## **DT-156 Miernik grubości lakieru CEM®**

**Numer katalogowy - DT-156 #4904**

# CE

### *INSTRUKCJA OBSŁUGI*

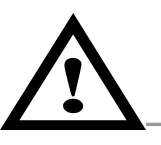

**DOKŁADNIE ZAPOZNAJ SIĘ Z INSTRUKCJĄ OBSŁUGI PRZED ROZPOCZĘCIEM PRACY** Niestosowanie się do zaleceń zawartych w instrukcji może spowodować uszkodzenie lub zniszczenie przyrządu oraz sprowadzić zagrożenie zdrowia i życia użytkownika.

#### **1. INFORMACJE OGÓLNE**

#### **Wstęp**

Dziękujemy za zakup miernika CEM **DT-156**. Załączona instrukcja obsługi miernika zawiera ważne informacje dotyczące bezpieczeństwa pracy i właściwego użytkowanie miernika. Zalecamy zapoznanie się z instrukcją, w szczególności z uwagami oznaczonymi symbolem **Ważna informacja!**

Miernik grubości DT-156 został zaprojektowany specjalnie do pomiarów grubości warstw lakieru na elementach stalowych, np. karoserii samochodu oraz na powierzchniach stopów innych metali, niezawierających żelaza.

Cechy charakterystyczne:

- $\bullet$ pomiar grubości pokrycia niemagnetycznego, np. lakieru na elementach wykonanych ze stopów żelaza i nie zawierających żelaza
- $\bullet$ pomiar dwoma metodami – indukcji magnetycznej (dla materiałów stalowych) i prądów wirowych (dla pozostałych materiałów)
- dwa tryby pracy – z zapisem do pamięci tymczasowej (tryb DIRECT) w przypadku szybkich, okazjonalnych pomiarów oraz z zapisem do jednego z czterech banków pamięci trwałej (każdy z możliwością zapisu 80 rekordów) w przypadku dużej liczby pomiarów (tryb GROUP)
- sygnalizacja grubości pokrycia na ekranie LCD
- solidna obudowa z ABS
- możliwość archiwizacji pomiarów w komputerze

#### **Wyposażenie**

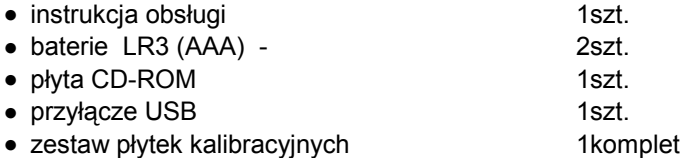

#### **2. DANE TECHNICZNO-EKSPLOATACYJNE**

#### **Dane znamionowe / podstawowe parametry techniczne**

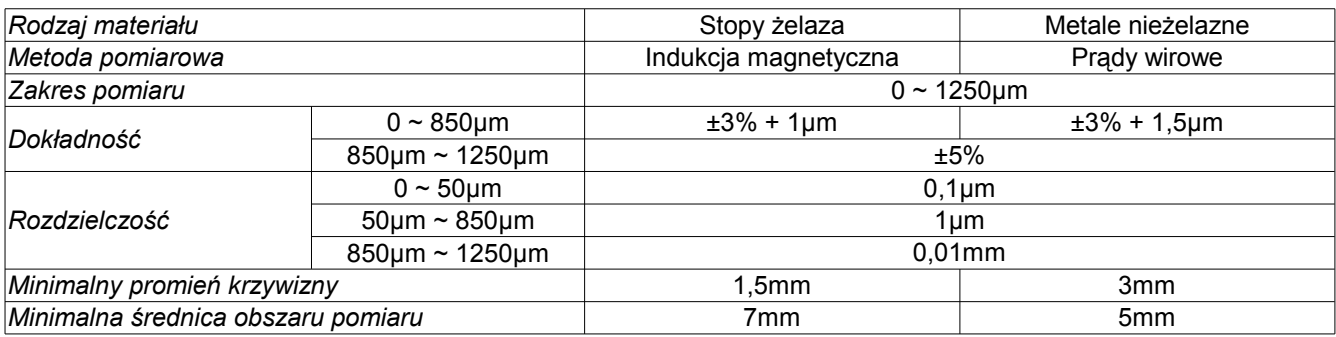

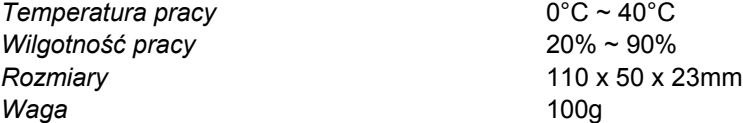

#### **Zasilanie miernika**

Miernik jest zasilany dwoma bateriami alkalicznymi typu LR3 (AAA). Wyświetlany na ekranie LCD wskaźnik rozładowania baterii sygnalizuje konieczność wymiany baterii.

#### **Wymiana baterii**

- Wyłączyć miernik przyciskiem zasilania **2**.
- Odkręcić śrubkę zabezpieczającą i zdemontować pokrywę baterii w spodniej części miernika.
- Założyć nowe baterie (2 baterie 1,5V LR3 AAA).
- Zamknąć pokrywę baterii i przykręcić śrubkę zabezpieczającą.

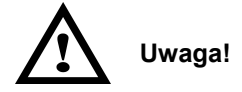

**Nie wyrzucać zużytych baterii do niesegregowanych śmieci!** Po upływie okresu użytkowania baterie, w które wyposażony był produkt, nie mogą zostać usunięte wraz z innymi odpadami pochodzącymi z gospodarstw domowych. Jeśli baterie nie zostaną poprawnie zutylizowane, substancje niebezpieczne mogą powodować zagrożenie dla zdrowia ludzkiego lub środowiska naturalnego.

Aby chronić zasoby naturalne i promować ponowne wykorzystanie materiałów, należy oddzielać baterie od innego typu odpadów i poddawać je utylizacji poprzez lokalny, bezpłatny system zwrotu baterii. Baterie należy oddzielić od sprzętu. Baterie należy usuwać zgodnie z zasadami utylizacji niebezpiecznych odpadów elektronicznych.

#### **3. OPIS FUNKCJONALNY**

#### **Panel czołowy**

- 1. Czujnik
- 2. Włącznik zasilania
- 3. Przełącznik kalibracji
- 4. Przełącznik prawo/dół
- 5. Przełącznik ESC/NO/BACK w trybie "menu" oraz włącznik podświetlania wyświetlacza LCD
- 6. Główne pole wyświetlacza LCD
- 7. Jednostka pomiaru
- 8. Wskaźnik pomiaru dla elementów stalowych (**Fe**) i nieżelaznych (**NFe**)
- 9. Wskaźnik metody pomiaru (automatyczny, indukcji magnetycznej, prądów wirowych)
- 10. Wskaźnik połączenia z komputerem
- 11. Port USB
- 12. Wskaźnik rozładowania baterii
- 13. Wskaźnik trybu pracy pomiar z zapisem do pamięci tymczasowej (DIRECT) lub z zapisem do pamięci trwałej (GROUP)
- 14. Wskaźnik wyświetlanej wartości **AVG, MAX, MIN, SDEV**
- 15. Wskaźnik numeru pomiaru
- 16. Przełącznik OK/YES/MENU/SELECT
- 17. Przełącznik lewo/góra

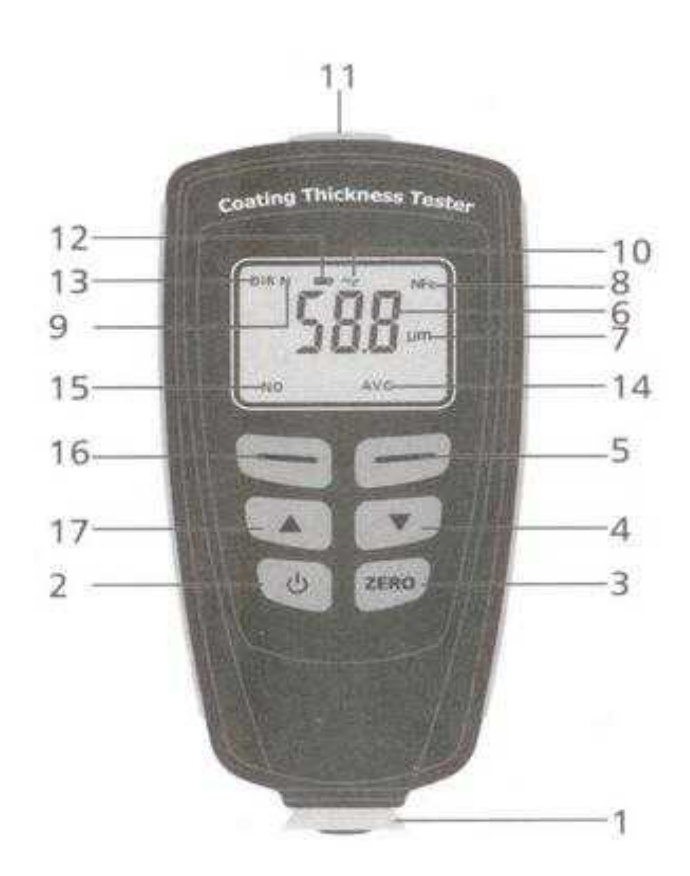

#### **4. OBSŁUGA**

#### **Menu**

Zasady poruszania się po **Menu**: czerwony przełącznik **16** to potwierdzenie wyboru aktualnie podświetlonej pozycji **Menu**, niebieski przełącznik **5** to wyjście o jeden poziom wyżej, aż do opuszczenia **Menu**; przełączniki **4** i **17** służą do przemieszczania się po pozycjach Menu.

#### **Kolejność funkcji w menu:**

- > Statictic view *Statystyka pomiarów w trybie GROUP*
	- >> Average view *Wartość średnia*
	- >> Minimum view *Wartość minimalna*
	- >> Maximum view *Wartość maksymalna*
	- >> Number view *Ilość pomiarów*
	- >> Sdev. view *Odchylenie standardowe*

#### >Options *Ustawienia*

- >> Measure mode *Tryb pomiaru* >>> Single mode *Pomiar pojedynczy*
	- >>> Continous mode *Pomiar ciągły*
- >> Working mode *Tryb pracy*
	- >>> Direct *Pomiar z zapisem do pamięci tymczasowej*
	- >>> Group 1 *Pomiar z zapisem do pamięci trwałej 1*
	- >>> Group 2 *Pomiar z zapisem do pamięci trwałej 2*
	- >>> Group 3 *Pomiar z zapisem do pamięci trwałej 3*
	- >>> Group 4 *Pomiar z zapisem do pamięci trwałej 4*
- >> Used probe *Tryb pracy czujnika*
	- >>> AUTO *Automatyczny wybór czujnika*
	- >>> Fe *Aktywny czujnik stopów żelaza*
	- >>> No Fe *Aktywny czujnik metali nieżelaznych*
- >> Unit settings *Jednostka pomiaru*
	- >>> μm *Mikrometr*
	- >>> mils *Mils 1/1000 cala*
	- >>> mm *Milimetr*
- >> Backlight Podświetlanie wyświetlacza
	- >>> ON *Włączone*
	- >>> OFF *Wyłączone*
- >> LCD Statistic *Ustawianie na stałe rodzaju wartości wyświetlanej w prawym dolnym rogu ekranu LCD* >>> Average *Wartość średnia*
	- >>> Minimum *Wartość minimalna*
	- >>> Maximum *Wartość maksymalna*
	- >>> Number *Ilość pomiarów*
	- >> Sdev. *Odchylenie standardowe*
- >> Autopower off *Automatyczny wyłącznik zasilania*
	- >>> Enable *Aktywny*
- >>> Disable *Nieaktywny*
- > Limit *Wartości graniczne pomiaru*
	- >> Limit setting *Ustawianie wartości granicznych* >>> High limit *Maksymalna wartość graniczna* >>> Low limit *Minimalna wartość graniczna*
	- >> Delete limit *Kasowanie wartości granicznych*

#### > Delete *Kasowanie*

- >> Current data Aktualne dane
- >> All data *Wszystkie dane*
- >> Group data *Dane z aktualnej pamięci*
- > Measure view *Podgląd wartości na wyświetlaczu*
- > Calibration *Kalibracja*
	- >> Enable *Aktywna*
	- >> Disabel *Nieaktywna*
	- >> Delete Zero N *Kasowanie zera dla pomiaru No Fe*
	- >> Delete Zero F *Kasowanie zera dla pomiaru Fe*

#### **Pomiary**

#### **Tryb DIRECT** *Working mode – Direct*

Po włączeniu zasilania miernik pracuje zawsze w trybie pomiaru bezpośredniego, czyli **DIRECT** (na wyświetlaczu symbol **DIR**). Oznacza to, że wszystkie wyniki pomiarów są zapisywane do pamięci tymczasowej. Możliwe jest przeglądanie wyników pomiarów (przycisnąć dwa razy przełącznik **16** w celu wejścia do trybu przeglądania wyników pomiarów – **Statistic view**; przełącznikami **4** i **17** można teraz wybrać wyświetlanie wartości maksymalnej **Maximum view**, minimalnej **Minimum view**, średniej **Average view** lub odchylenia standardowego **Sdev. view**). Po wyłączeniu zasilania wszystkie zapisane dane zostaną utracone.

#### *Pomiar pojedynczy Single mode*

Włączyć miernik przełącznikiem zasilania **2**. Wcisnąć czerwony przełącznik **16** w celu włączenia **Menu**. Przełącznikiem **4** przesunąć się w dół menu do pozycji **Options** i wcisnąć przełącznik **16**. Wybrać pozycję **Measure mode** i wcisnąć ponownie przełącznik **16**. Po wybraniu pozycji **Single mode** potwierdzić przełącznikiem **16**. Kilkakrotnie wcisnąć niebieski przełącznik **5**, aż do wyjścia z trybu **Menu** (w przypadku ustawień fabrycznych po włączeniu miernik pracuje od razu w trybie pomiaru pojedynczego, a na ekranie wyświetla się **DIR**). Po przyłożeniu czujnika **1** do badanej powierzchni miernik po kilku sekundach potwierdzi sygnałem dźwiękowym wykonanie pomiaru. Wskaźnik rodzaju metalu **8** wskaże czy badany element jest wykonany ze stali (**Fe**) czy stopów niezawierających żelaza (**NFe**). W środku wyświetlacza pojawi się wynik pomiaru, a obok wskaźnik jednostki pomiaru. W lewym dolnym rogu wyświetlacza można odczytać numer pomiaru (**NO**), a w prawym dolnym wartość średnią ze wszystkich pomiarów wykonanych po włączeniu miernika (**AVG**).

#### *Pomiar ciągły Continous mode*

Włączyć miernik przełącznikiem zasilania **2**. Wcisnąć czerwony przełącznik **16** w celu włączenia **Menu**. Przełącznikiem **4** przesunąć się w dół menu do pozycji **Options** i wcisnąć przełącznik **16**. Wybrać pozycję **Measure mode** i wcisnąć ponownie przełącznik **16**. Po wybraniu pozycji **Continous mode** potwierdzić przełącznikiem **16**. Kilkakrotnie wcisnąć niebieski przełącznik **5**, aż do wyjścia z trybu **Menu**. Miernik pracuje teraz w trybie pomiaru ciągłego. Pomiar jest prowadzony do momentu odsunięcia czujnika od badanej powierzchni. W lewym dolnym rogu pojawia się ilość wykonanych pomiarów (NO), a w prawym dolnym wartość średnia ze wszystkich pomiarów.

#### **Tryb GROUP** *Working mode – Group*

W tym trybie pracy wyniki pomiarów mogą być zapisane trwale (nie są usuwane po wyłączeniu zasilania) do jednego z czterech banków pamięci. W celu włączenia trybu **GROUP** wcisnąć przełącznik **16**, przełącznikiem **4** przesunąć się w **Menu** do pozycji **Options** i potwierdzić przełącznikiem **16**. Teraz przełącznikiem **4** wybrać opcję **Working mode**, potwierdzić przełącznikiem **16** i przesuwając się przełącznikami **4** lub **17** wybrać jeden z czterech banków pamięci **Group 1**, **2** , **3** lub **4** i wybór potwierdzić przełącznikiem **16**. Kilkakrotnie wcisnąć przełącznik **5**, aby wyjść z trybu **Menu**.

Podobnie jak w przypadku trybu **DIRECT** za pomocą **Menu** można w trybie **GROUP** ustawić **pomiar pojedynczy** (**Single mode**) lub ciągły (**Continous mode**), można też przeglądać wyniki pomiarów poprzez opcję Statistic view w Menu.

#### **Tryb pracy czujnika** *Used probe*

Po włączeniu miernik pracuje standardowo w trybie pracy automatycznej. Oznacza to, że każdy pomiar poprzedzony jest badaniem czy dana powierzchnia zawiera żelazo czy nie i w zależności od tego miernik wybiera pomiar metodą indukcji magnetycznej lub prądów wirowych. Możliwa jest też praca w trybie nieautomatycznym. W tym celu należy wcisnąć przełącznik **16**, przełącznikiem **4** przesunąć się w **Menu** do pozycji **Options** i potwierdzić przełącznikiem **16**. Teraz przełącznikiem **4** wybrać opcję **Used probe**, potwierdzić przełącznikiem **16** i przesuwając się przełącznikami **4** lub **17** wybrać tryb **Auto**, **Fe** (dla materiałów zawierających żelazo – na wyświetlaczu symbol **F**) lub **No Fe** (dla materiałów nieżelaznych – na wyświetlaczu symbol **N**), wybór potwierdzić przełącznikiem **16**. Kilkakrotnie wcisnąć przełącznik **5**, aby wyjść z trybu **Menu**.

#### **Wybór jednostki pomiaru** *Unit settings*

Standardową jednostką pomiaru jest mikrometr (μm). Można jednak wybrać również pomiar w jednostkach mils (1/1000 cala) lub milimetr. W tym celu należy wcisnąć przełącznik **16**, przełącznikiem **4** przesunąć się w **Menu** do pozycji **Options** i potwierdzić przełącznikiem **16**. Teraz przełącznikiem **4** wybrać opcję **Unit settings**, potwierdzić przełącznikiem **16** i przesuwając się przełącznikami **4** lub **17** wybrać jednostki **μm**, **mils** lub **mm**, wybór potwierdzić przełącznikiem **16**. Kilkakrotnie wcisnąć przełącznik **5**, aby wyjść z trybu **Menu**.

#### **Podświetlanie wyświetlacza** *Backlight*

Podświetlanie wyświetlacza można włączać poprzez **Menu** (w tym celu wcisnąć przełącznik **16**, przełącznikiem **4** przesunąć się w **Menu** do pozycji **Options** i potwierdzić przełącznikiem **16;** teraz przełącznikiem **4** wybrać opcję **Backlight**, potwierdzić przełącznikiem **16** i przesuwając się przełącznikami **4** lub **17** wybrać OFF - wyłączone lub ON - włączone, wybór potwierdzić przełącznikiem **16**; kilkakrotnie wcisnąć przełącznik **5**, aby wyjść z trybu **Menu**) lub w czasie wykonywania pomiarów z klawiatury za pomocą przełącznika **5**.

#### **Ustawianie na stałe rodzaju wartości wyświetlanej w prawym dolnym rogu ekranu LCD** *LCD Statistic*

W normalnym trybie pracy w prawym dolnym rogu wyświetlacza LCD wyświetla się wartość średnia (AVG). Jeśli chcemy, aby wyświetlacz pokazywał inne wartości należy wcisnąć przełącznik **16**, przełącznikiem **4** przesunąć się w **Menu** do pozycji **Options** i potwierdzić przełącznikiem **16**. Teraz przełącznikiem **4** wybrać opcję **LCDStatistic**, potwierdzić przełącznikiem **16** i przesuwając się przełącznikami **4** lub **17** wybrać wyświetlanie wartości maksymalnej **Maximum**, minimalnej **Minimum**, średniej **Average** lub odchylenia standardowego **Sdev**, wybór potwierdzić przełącznikiem **16**. Kilkakrotnie wcisnąć przełącznik **5**, aby wyjść z trybu **Menu**.

#### **Automatyczny wyłącznik zasilania** *Auto power off*

W celu ustawienia czy funkcja automatycznego wyłącznika zasilania ma być aktywna czy nie wcisnąć przełącznik **16**, przełącznikiem **4** przesunąć się w **Menu** do pozycji **Options** i potwierdzić przełącznikiem **16; t**eraz przełącznikiem **4** wybrać opcję **Autopower off**, potwierdzić przełącznikiem **16** i przesuwając się przełącznikami **4** lub **17** wybrać **Enable** – automatyczny wyłącznik zasilania aktywny lub **Disable** – automatyczny wyłącznik zasilania nieaktywny, wybór potwierdzić przełącznikiem 16; kilkakrotnie wcisnąć przełącznik **5**, aby wyjść z trybu **Menu**.

#### **Ustawianie wartości granicznych** *Limit*

Jeśli chcemy, aby miernik informował o przekroczeniu ustalonych poziomów grubości warstwy należy w pozycji **Menu Limi**t ustawić poziomy graniczne. W tym celu należy wcisnąć przełącznik **16**, przełącznikiem **4** przesunąć się w **Menu** do pozycji **Limit** i potwierdzić przełącznikiem **16**. Teraz przełącznikiem **4** wybrać opcję **Limit settings**, potwierdzić przełącznikiem **16** i przesuwając się przełącznikami **4** lub **17** wybrać **High limit** (górny poziom graniczny) lub **Low limit** (dolny poziom graniczny). Po potwierdzeniu przełącznikiem **16** za pomocą przełączników **4** lub **17** ustawić poziomy graniczne. Kilkakrotnie wcisnąć przełącznik **5**, aby wyjść z trybu **Menu**.

W celu skasowania ustawionych poziomów granicznych skorzystać z opcji **Delete limit**.

#### **Kasowanie danych** *Delete*

W przypadku zaistnienia potrzeby skasowania zapisanych danych należy uaktywnić funkcję **Delete**. W tym celu wcisnąć przełącznik **16**, przełącznikiem **4** przesunąć się w **Menu** do pozycji **Delete** i potwierdzić przełącznikiem **16**. Teraz przełącznikiem **4** wybrać jedną z opcji – **Current data** (skasowanie pamięci tymczasowej), **All Data** (skasowanie wszystkich danych), **Group** (skasowanie banków pamięci **Group**) i potwierdzić przełącznikiem **16** dwa razy. Kilkakrotnie wcisnąć przełącznik **5**, aby wyjść z trybu **Menu**.

#### **Kalibracja** *Calibration*

Możliwe są dwa sposoby kalibrowania miernika:

1. Za pomocą przełącznika **ZERO**

Jest to szybka metoda kalibracji, zalecana po każdorazowym włączeniu miernika. Przeprowadzanie tej procedury zapewnia zachowanie dokładności przyrządu zgodnej z parametrami technicznymi.

W celu przeprowadzeniu kalibracji włączyć miernik przełącznikiem zasilania, umieścić czujnik nad płytka wzorcową, bez żadnego pokrycia i zaczekać na wykonanie pomiaru. Następnie odsunąć miernik na odległość co najmniej 10cm od płytki wzorcowej oraz wcisnąć i przytrzymać przełącznik ZERO, aż do wyzerowania wskazań miernika. Powtórzyć kalibrację kilka razy (miernik oblicza średnią z ostatnich pięciu wartości kalibracyjnych).

2. Za pomocą **Menu**

W kalibracji za pomoca Menu używa się dołaczonych do miernika płytek kalibracyjnych o grubościach 50um, 101μm, 250μm, 500μm lub 997μm. Tą metodę kalibracji należy stosować jeśli oczekiwany wynik pomiaru jest zbliżony do grubości jednej z płytek kalibracyjnych. Przeprowadzenie kalibracji zapewnia uzyskanie najdokładniejszych wyników pomiarów.

W celu przeprowadzenia kalibracji wcisnąć przełącznik **16**, przełącznikiem **4** przesunąć się w **Menu** do pozycji **Calibration** i potwierdzić przełącznikiem **16**. Teraz przełącznikiem **4** wybrać opcję **Enable**, potwierdzić przełącznikiem **16** i kilkakrotnie wcisnąć przełącznik **5**, aby wyjść z trybu **Menu**. Przyłożyć czujnik do jednej z płytek kalibracyjnych umieszczonych na wzorniku metalowym i przeprowadzić pomiar. Za pomocą przełączników **4** lub **17** ustawić na wyświetlaczu LCD wskazanie takie samo jak grubość wzorcowej płytki kalibracyjnej po czym powtórzyć całą procedurę kilka razy. Po zakończeniu kalibracji ustawić w menu w pozycji **Calibration** opcję **Disable**, co kończy procedurę kalibracji – miernik jest gotowy do przeprowadzania pomiarów.

Dla zapewnienia jak największej precyzji pomiarów należy pamiętać o pracy z przyrządem możliwie jak najdalej od silnych magnesów i urządzeń lub przewodów generujących silne pola elektryczne.

#### **Przywracania ustawień fabrycznych**

W przypadku zaistnienia potrzeby całkowitego zresetowania ustawień i pamięci miernika należy przy wyłączonym urządzeniu wcisnąć i przytrzymać przełącznik **ZERO**. Uruchomić miernik przełącznikiem zasilania i aż do zakończenia procedury startowej trzymać wciśnięty przełącznik **ZERO**. Po zakończeniu procedury startu miernik zapyta o potwierdzenie (*Are you sure*) – należy wcisnąć przełącznik **16** w celu zresetowania przyrządu.

#### **5. OPROGRAMOWANIE DO ARCHIWIZACJI POMIARÓW**

#### **Instalacja oprogramowania**

Przed rozpoczęciem instalacji nie podłączać miernika do komputera.

Włożyć płytę CD dołączoną do miernika do czytnika CD-ROM. Anulować opcję automatycznej instalacji oprogramowania Kliknąć dwa razy na pliku **THIICKNESS**.

Postępować zgodnie z poleceniami pojawiającymi się na ekranie.

Uruchomić miernik, zdjąć gumową osłonkę portu USB i połączyć miernik przewodem USB z komputerem (zaleca się dezaktywować w **Menu** funkcję automatycznego wyłącznika zasilania - **Autopower off Disable**).

Po podłączeniu miernika komputer przeprowadzi automatyczną instalację sterownika portu USB z płyty CD.

#### **Obsługa programu**

Zdjąć pokrywę złącza USB miernika. Połączyć miernik z komputerem za pomocą dołączonego przewodu USB. Kliknąć dwa razy na ikonie programu THICKNESS w celu jego uruchomienia.

Na ekranie pojawi się okno startowe programu.

Za pomocą klawiszy GROUP1, 2, 3, 4 wybrać odpowiedni bank pamięci.

#### **8. UTYLIZACJA PRODUKTU**

Oznaczenie umieszczone na produkcie lub w odnoszących się do niego tekstach wskazuje, że produktu po upływie okresu użytkowania nie należy usuwać z innymi odpadami pochodzącymi z gospodarstw domowych. Aby uniknąć szkodliwego wpływu na środowisko naturalne i zdrowie ludzi wskutek niekontrolowanego usuwania odpadów, prosimy o oddzielenie produktu od innego typu odpadów oraz odpowiedzialny recykling w celu promowania ponownego użycia zasobów materialnych jako stałej praktyki.

W celu uzyskania informacji na temat miejsca i sposobu bezpiecznego dla środowiska recyklingu tego produktu użytkownicy w gospodarstwach domowych powinni skontaktować się z punktem sprzedaży detalicznej, w którym dokonali zakupu lub z organem władz lokalnych. Użytkownicy w firmach powinni skontaktować się ze swoim dostawcą i sprawdzić warunki umowy zakupu. Produktu nie należy usuwać razem z innymi odpadami komercyjnymi.

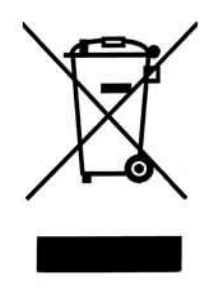